# Eine graphische Oberfl¨ache f¨ ur numerische Programme

U. Nowak, U. P¨ohle, R. Roitzsch

Konrad–Zuse–Zentrum für Informationstechnik Berlin (ZIB), Heilbronner Straße 10, 10711 Berlin

# **1 Einleitung**

*Bei der Weiterentwicklung von numerischen Verfahren im Scientific Computing werden h¨aufig bereits existierende numerische Basis–Module modifiziert, sei es durch Verallgemeinerung oder Spezialisierung. Ein derartiges Vorgehen setzt gute Kenntnisse über vorhandene (und zugängliche) Basis–Module und deren Arbeitsweise voraus.*

*Fur diese Aufgabe stellen graphische Benutzeroberfl ¨ ¨achen das ideale Hilfsmittel dar, da hier keine störenden technischen Hürden den Einstieg in ein neues Stuck numerischer Software erschweren oder gar scheitern lassen. ¨*

Das Konrad–Zuse–Zentrum entwickelt und unterhält eine Sammlung numerischer Programm–Pakete (CodeLib) zur Lösung von nichtlinearen Gleichungs*systemen, Systemen von gew¨ohnlichen Differentialgleichungen (steif und nicht– steif), differentiell–algebraischen Systemen und partiellen Differentialgleichungen (vom parabolischen oder elliptischen Typ).*

*Die Programme der CodeLib sind im Verzeichnis* /pub/elib/codelib *des anonymen ftp–servers* elib.zib-berlin.de *des ZIB zu finden oder uber die ¨ WWW-Seite* http://elib.zib-berlin.de:88/*.*

*Um eine Anpassung an spezielle Problemstrukturen zu erlauben oder besonderen Anforderungen an die numerische L¨osung nachzukommen, bieten die Verfahren z.T. eine Vielzahl von Optionen an. Eine derartige Optionsvielfalt fuhrt bei ¨ klassischen Benutzerschnittstellen (z.B. Unterprogrammaufruf, Parameterdatei)* häufig zu einer unhandlichen und fehleranfälligen Bedienung.

Durch die Entwicklung einer graphischen Benutzeroberfläche (GUI) sollen da*her die folgenden Ziele erreicht werden:*

- *• einfaches Ausprobieren anhand vordefinierter Testprobleme,*
- Kennenlernen numerischer Steuergrößen und Verfahrensvarianten,
- *• einfache Eingabe neuer Probleme,*
- *• einfache Nutzung graphischer Ausgabem¨oglichkeiten und*

• *einheitliche Darstellung gleicher oder ähnlicher Optionen.* 

*Auch wenn mit den hier beschriebenen GUIs durchaus interessante Problemklassen des Scientific Computing einer unmittelbaren Lösung zugänglich sind, sind diese GUIs nicht als allgemeine Probleml¨osungsumgebung zu verstehen.*

# 2 Beschreibung der graphischen Oberfläche

*Zur Zeit werden mit der graphischen Oberfl¨ache die folgenden numerischen Anwendungen bedient:*

Kaskade 3.0: ein Werkzeugkasten zur Lösung partieller Differentialgleichun*gen mit Finiten Element Methoden (in 1, 2 oder 3 Raumdimensionen) ([2], [5]).*

**NLEQ1:** *ein Verfahren zur L¨osung von Systemen nichtlinearer Gleichungen mittels eines gedämpften affin–invarianten Newton–Verfahrens ([10], [3]).* 

**EULSIM:** ein Verfahren zur Lösung von Systemen steifer gewöhnlicher Diffe*rentialgleichungen mit Ordnungs– und Schrittweitensteuerung ([4]).*

**PDEX1M:** ein Verfahren zur Lösung von nichtlinearen parabolischen Syste*men in einer Raumdimension ([9]).*

**MEXX:** *ein Verfahren zur Zeitintegration von gekoppelten mechanischen Systemen mit Zustandsbeschränkungen ([8], [7]).* 

*Das GUI ist fur die verschiedenen Anwendungsprogramme, soweit es sinn- ¨ voll ist, einheitlich aufgebaut. Die hier verwendeten Beispiele beziehen sich auf Kaskade und PDEX1M.*

Zu jeder Anwendung gehört ein Hauptfenster, das über das laufende An*wendungsprogramm informiert und im wesentlichen zwei Steuerungselemente, nämlich eine Menüleiste und eine Reihe von Steuerknöpfen, bietet.* 

*Die Menuleiste enth ¨ ¨alt bei allen Anwendungen mindestens die Menus ¨* Example*,* Running*,* Settings *und* Information*. In dem Menu¨* Example *werden alle vordefinierten Beispiele zur Auswahl angeboten. Bezeichnungen, die auf " User" enden, deuten auf Beispiele hin, die vom Anwender definiert werden. Dafur sind dann ¨ je nach Anwendung geeignete Programmstücke in C, FORTRAN oder Reduce einzugeben (siehe Abschnitt 2.3).*

## **2.1 Ablaufsteuerung des Anwenderprogramms**

*In der Regel wird der Anwender zun¨achst eines der unter* Example *vordefinierten Beispiele ausw¨ahlen, dann unter* Settings *problemabh¨angige oder den Algorithmus beeinflussende Optionen einstellen (siehe Abschnitt 2.2) und anschließend mit dem* Start*–Knopf das Anwendungsprogramm starten. Dieser benennt sich dann in* Restart *um. Erneutes Drucken dieses Knopfes startet also das Pro- ¨ gramm von vorn (siehe Abbildung 1).*

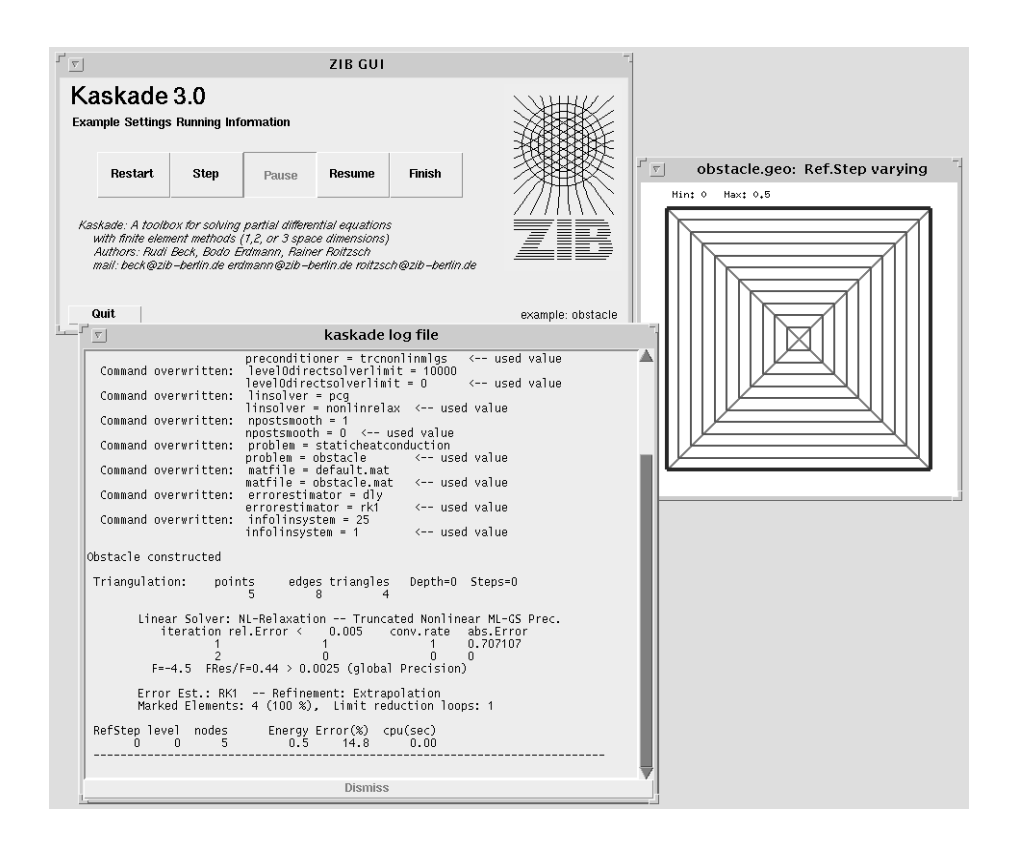

Abbildung 1 Bildschirm nach Start des Kaskade-Beispiels "obstacle"

**Programmablauf.** *Zur weiteren Steuerung des Programmablaufs dienen die Kn¨opfe* Step*,* Pause*,* Resume *und* Finish*.*

*Es ist m¨oglich, einzelne Iterationsschritte (*Step*) oder bis zum Erreichen einer L¨osung (*Resume*) zu rechnen und dann auf eine Benutzereingabe zu warten.* *Die fortlaufende Rechnung kann durch* Pause *wieder in den Einzelschrittmodus umgeschaltet werden.*

*Die Anwendung l¨auft w¨ahrend eines Rechenschrittes entkoppelt vom GUI und reagiert erst wieder am Ende eines Schrittes auf inzwischen gedrückte Knöpfe.* 

**Synchronisation.** Die durch die Oberfläche einstellbaren Optionen werden *beim Start der Anwendung übertragen. Eventuelle Anderungen während eines Programmlaufs wirken sich also erst beim n¨achsten* Start *oder* Restart *aus.* Der Knopf Finish erlaubt, das Anwendungsprogramm nach dem nächsten Re*chenschritt abzubrechen.*

*Eine formale Spezifikationsmethode mit Graph–Grammatiken [12] wird in [13] für die Beschreibung dieser Knöpfe angewendet.* 

**Programmausgaben.** *Textausgaben des Anwendungsprogramms werden in einem gesonderten Fenster (Überschrift* "log") angezeigt. Darüber hinaus verfügen *alle Anwendungen uber eigene graphische Ausgabem ¨ ¨oglichkeiten.*

*Eine Nachbearbeitung, die spezielle Informationen aus den Programmausgaben herausfiltert und zur Beurteilung des Rechenfortschritts innerhalb des GUI aufbereitet, ist in Arbeit.*

#### **2.2 Einstellen von Optionen**

*Unter dem Menu¨* Settings *k¨onnen verschiedene Gruppen von Optionen ausgew¨ahlt werden. Damit sind logisch zusammengeh¨orige Optionen ubersichtlich ¨ zusammengefaßt, beispielsweise Optionen zum numerischen Algorithmus oder Optionen zur Problembeschreibung, die vom jeweiligen Beispiel abh¨angen (siehe Abbildung 2).*

**Optionsfenster.** Für jede Gruppe von Optionen wird ein Fenster eröffnet, in *dem die augenblicklich gültigen Einstellungen angezeigt und zur Anderung angeboten werden. Die m¨oglichen Optionen h¨angen naturlich von der Anwendung ¨ ab (vergleiche Abbildungen 2 und 3 mit entsprechenden Optionsgruppen von Kaskade und PDEX1M).*

*Dabei haben alle Optionsfenster den gleichen, leicht wiederzuerkennenden Aufbau: Titelzeile, Bl¨ocke von logisch zusammengeh¨orenden Optionen und am unteren Rand eine Knopfleiste mit den folgenden Funktionen:*

- Apply *übernimmt die geänderten Werte.*
- *•* Default *setzt alle angezeigten Optionen auf intern festgelegte Voreinstellungen.*

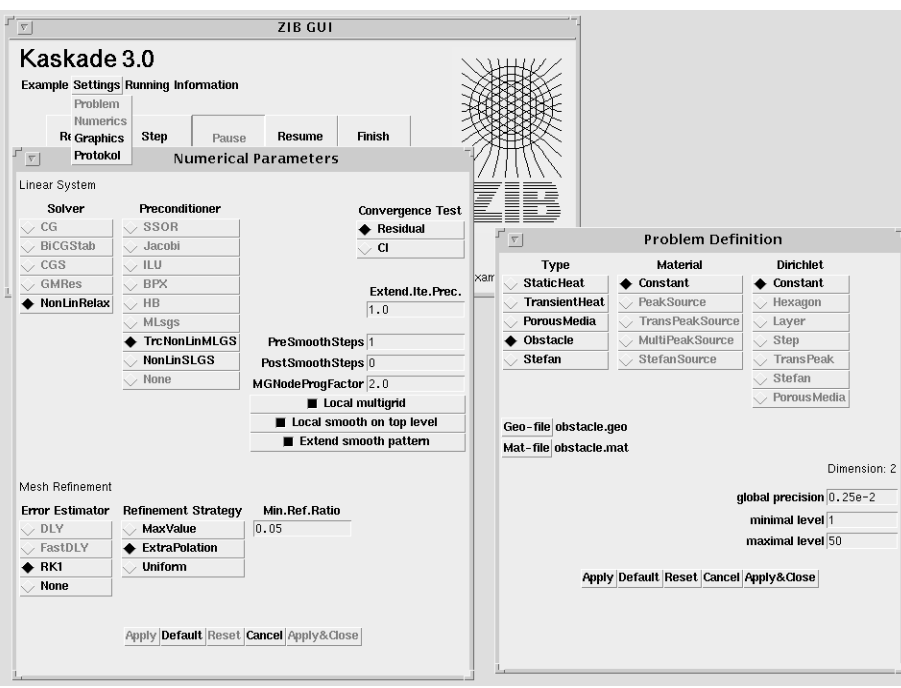

Abbildung 2 Setzen von Optionen für Kaskade

- *•* Reset *macht alle Anderungen r ¨ uckg ¨ ¨angig, fur die noch nicht ¨* Apply *gegeben wurde.*
- *•* Cancel *verwirft alle Anderungen, f ¨ ur die noch nicht ¨* Apply *gegeben wurde, und schließt das Optionsfenster.*
- Apply & Close *übernimmt die geänderten Werte und schließt das Optionsfenster.*

*Trotz inhaltlicher Verschiedenheit ist die Darstellung der Optionen meist sehr ¨ahnlich, da es nur wenige Optionstypen gibt. Im wesentlichen sind das*

- *Alternativen, aus denen jeweils genau eine ausgewählt wird ("radio but-ten"*) *ton"),*
- *Schalter, die ein– oder ausgeschaltet sein können ("check button") und*
- *• Werte, z.B. in Form von Zahlen, Dateinamen oder Schiebereglern.*

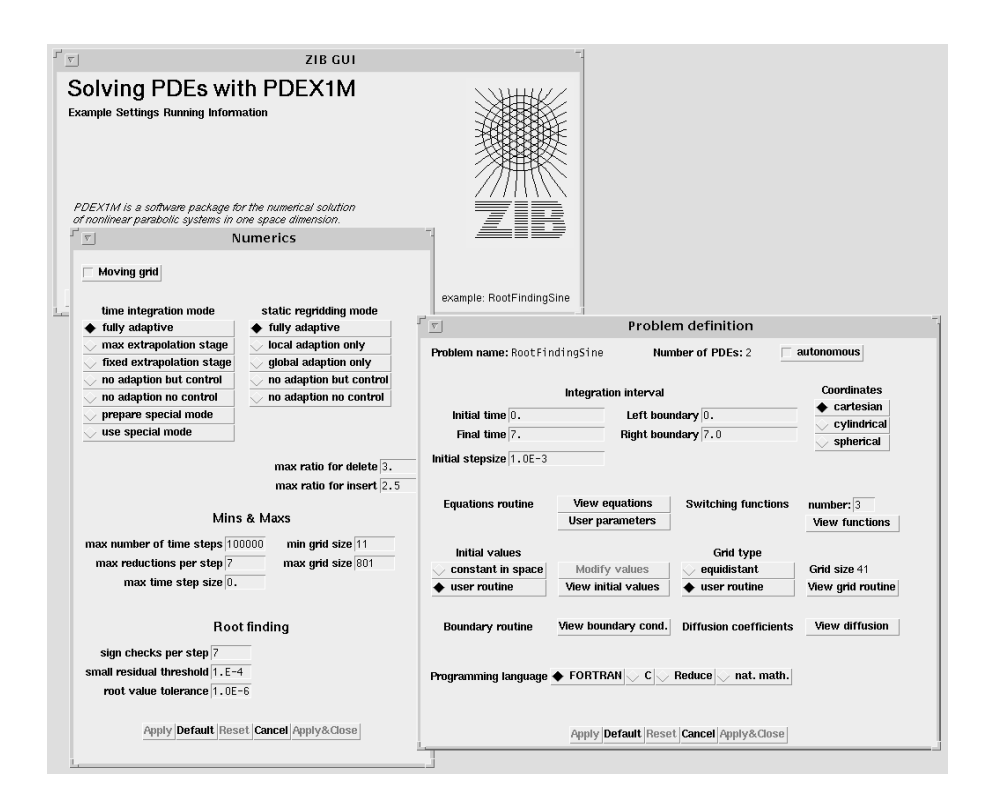

**Abbildung 3** Setzen von Optionen fur PDEX1M ¨

**Benutzerfuhrung. ¨** *Neben der ubersichtlichen Gruppierung der Optionen bie- ¨ tet eine graphische Oberfl¨ache weitere Vorteile fur den Anwender. Optionen, die ¨ in dem jeweiligen Zusammenhang keine Bedeutung haben oder sinnvollerweise* nicht gesetzt werden können, sind entweder im Optionsfenster blaß dargestellt *oder werden gar nicht erst gezeigt. Damit k¨onnen diese Optionen auch nicht*  $irrtümlich gesetzt werden.$ 

*Zum Beispiel sind in Abbildung 2 bei den Optionen "Linear System" bzw. "Pre-*<br>politioner" die Alternativen, die für des seurählte Beiepiel nicht sinnvell sind. *conditioner*" die Alternativen, die für das gewählte Beispiel nicht sinnvoll sind, *gesperrt. Beim Vergleich der numerischen Optionen fur PDEX1M in der Abbil- ¨ dung 4 sieht man, daß z.B. ein Wert für die "grid viscosity" nur angezeigt wird,*<br> **under Schalter, Maxing wid** gesetzt ist, ader daß se von der Wahl des times *wenn der Schalter* "Moving grid" gesetzt ist, oder daß es von der Wahl des "time<br>
integration meda" abbängt, ab die Angeles der time stan sine" orfordalisk ist *integration mode*" *abhängt, ob die Angabe der* "*time step size*" *erforderlich ist.* 

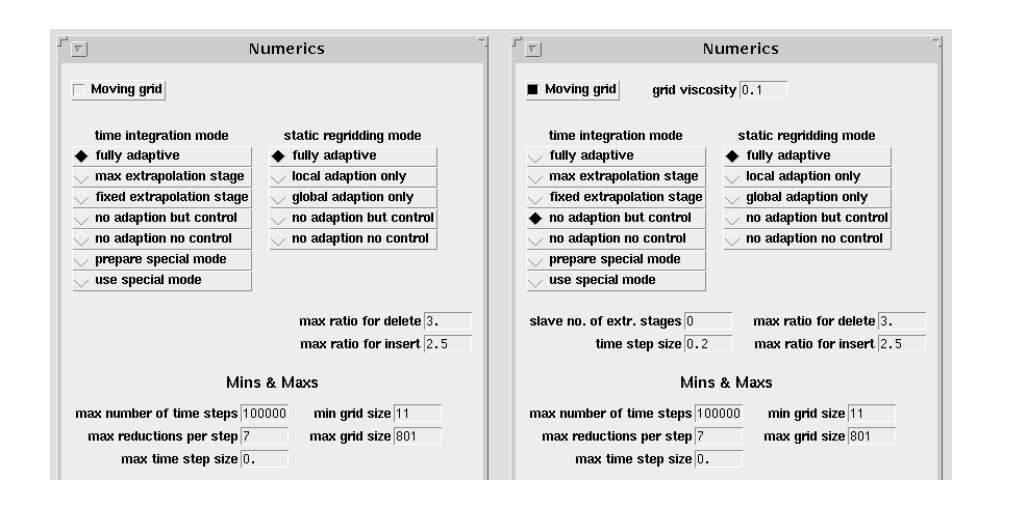

**Abbildung 4** Zwei Varianten von numerischen Optionen fur PDEX1M ¨

#### **2.3 Benutzerdefinierte Beispiele**

*Die Problembeschreibung unserer numerischen Anwendungen besteht im allgemeinen aus einigen Zahlenwerten und einem oder mehreren Unterprogrammen oder Programmstücken, die der Anwender liefern muß. PDEX1M benötigt z.B.* Werte für Intervallgrenzen und Anfangswerte sowie Unterprogramme zur Be*schreibung der rechten Seite der Differentialgleichungen oder zur Darstellung der Randbedingungen.*

Unter der Optionengruppe Problem definition können die Zahlenwerte di*rekt eingegeben werden. Fur die erforderlichen Unterprogramme werden Fenster ¨ mit editierbarem Text ohne Prozedurk¨opfe, zugeh¨orige Variablenvereinbarungen oder ¨ahnliches gezeigt (siehe Abbildung 5).*

*Die so erzeugten Programmstucke werden mit den vordefinierten Prozedur- ¨ rahmen zusammengesetzt, gegebenenfalls ubersetzt und gebunden. Je nach An- ¨ wendung k¨onnen die Sprachen FORTRAN, C oder Reduce verwendet werden.*

# **3 Hinweise fur Erstellung von GUIs ¨**

*In diesem Abschnitt tragen wir Hinweise zum Aufbau graphischer Benutzeroberfl¨achen fur numerisch–orientierte Programme zusammen. Die dabei gemachten ¨ Beobachtungen fuhren uns zu einigen speziellen Anforderungen an den Bauka- ¨ sten, mit dem man das GUI zusammenstellt. Die daraus resultierenden Imple-*

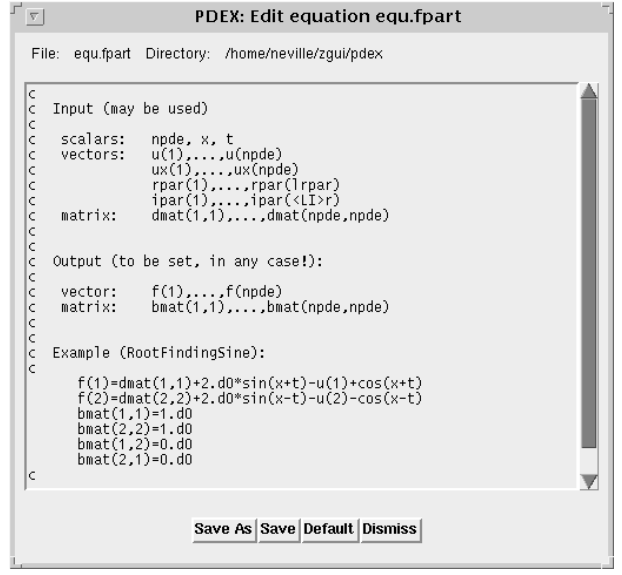

**Abbildung 5** FORTRAN-Zeilen zur Darstellung der rechten Seite in PDEX1M

*mentierungstechniken werden im nächsten Abschnitt beschrieben.* 

*Wir setzen voraus, daß der Anwender/Entwickler numerischer Software Zugang zu einem Rechner hat, der die Konstuktion graphischer Benutzeroberflächen unterstützt. Solche Systeme sind etwa Unix mit X11(Motif), Apple's Macintosh oder PCs mit einer Windows–Variante. Für die jeweiligen Systeme versuchen die Hersteller, zum Teil mit den unterschiedlichsten Methoden, eine* konsistente Benutzeroberfläche sicherzustellen. Die bei der Bedienung verwendeten Techniken hat der Benutzer, häufig ohne es zu wissen, verinnerlicht. Neue *Komponenten, wie die hier beschriebenen GUIs, mussen sich an diese lokalen ¨ Gegebenheiten anpassen. Die low–level Details, wie das Aussehen der Fenster, wird man in der Regel durch den Window–Manager und die Verwendung eines GUI–Baukastens fur das jeweilige System automatisch einhalten. F ¨ ur die wei- ¨ teren, lokalen Konventionen ist man auf einen Style Guide (etwa [1]) und/oder* einen Baukasten mit höherer Funktionalität angewiesen.

*Im folgendem wollen wir Hinweise fur die Darstellung von Optionen durch ¨ GUIs sammeln.*

**Namenskonventionen.** *Die benannten Elemente der graphischen Benutzeroberfl¨ache sollten m¨oglichst selbsterkl¨arend und kurz sein. Diese Binsenweisheit*

*ist im Kontext der numerischen Programme ebenfalls sinnvoll und fuhrt auf die ¨ bekannten Probleme, wenn Benutzer und Implementierer nicht aus dem gleichen " chender Gebrauch von Worten gegen deren konsistente Verwendung. Als ein Bei-*"Kulturkreis" (der Numerik) stammen. Abzuwägen ist ein häufig sich widerspre*spiel verweisen wir auf die Bezeichnungen* eps*,* tol *oder* globError *als Namen der Option fur die verlangte Genauigkeit der numerischen L ¨ ¨osung. Selbst die etwas l¨angeren Namen sagen noch nicht aus, ob eine relative oder absolute Zahl gemeint ist und um welche Fehlernorm es sich handelt. Fur die Erkl ¨ ¨arung der Begriffe sollte ein Hilfe–Mechanismus verwendet werden.*

**Gruppierung.** *Logisch zusammenh¨angende Bedienfunktionen sollten auch optisch zusammen liegen. Nicht relevante Funktionen k¨onnen ausgeblendet werden, um die darzustellende Informationsmenge zu begrenzen. Es muß abgewogen werden zwischen dem manchmal irritierenden Neuaufbau von Fenstern und der Tatsache, daß M¨oglichkeiten, die man sieht, ohne daß man sie verwenden kann, trotzdem eine interessante Information darstellen. Beispiel für eine angemessene Informationsreduktion ist etwa, daß bei Kaskade erst mit der Selektion des linearen L¨osers* gmres *ein Eingabefeld zum Einstellen der Zahl der Hilfsvektoren sichtbar wird.*

*Wichtige und spezielle Optionen, die nur der Spezialist verwendet, sollten nicht auf dem gleichen optischen Niveau angeboten werden. Hier kann eine geometrische, hierarchische Gruppierung helfen.*

**Abh¨angigkeiten.** *Kombinationen von Optionen oder Werten sind manchmal* sinnlos. Eine gute Benutzeroberfläche erlaubt sichern solcher Wertekombinatio*nen erst gar nicht und macht das auch optisch sichtbar. Das Wissen um solche Abh¨angigkeiten und deren Implementierung ist alles andere als trivial. Es muß hier dieselbe Arbeit, die in dem numerischen Programm (hoffentlich!) geleistet wurde, nochmals realisiert werden. Für den Anfang kann man sich natürlich auch auf das Programm und dessen Fehlerverhalten verlassen. Beispiele fur sol- ¨ che Abh¨angigkeiten sind etwa die Auswahl vordefinierter Modellprobleme und* eine eingeschränkte Auswahl der zulässigen Lösungsverfahren.

Hilfe–Mechanismus. Durchgängig muß dem Benutzer die Möglichkeit ange*boten werden, zus¨atzlich Informationen uber die Bedeutung der einzelnen Be- ¨ dienelemente zu erhalten. Dazu sind Mechanismen besonders gut geeignet, die auf Anforderung zu Bereichen, auf die mit der Maus gezeigt wird, schnell die entsprechende Information liefern.*

**Arbeitsminimierung.** *Bei der Benutzung eines GUIs ist etwas schiefgelaufen, wenn man bei jeder Benutzung eine Reihe von Handgriffen wiederholen muß, wie*

*etwa das Verschieben von Fenstern auf geeignete Positionen. Das GUI sollte die M¨oglichkeiten anbieten, sich Einstellungen und Anpassungen zu merken.*

# **4 Implementierung**

*Das hier beschriebene GUI ist mit Hilfe des Tcl/Tk–Baukastens implementiert. Es besteht aus einem Hauptprogramm und einem Satz Tcl–Prozeduren, die es erlauben, fur die verschiedenen numerischen Anwendungen eine konkrete Be- ¨ nutzerschnittstelle zusammenzustellen. Damit die Anwendungen vernunftig mit ¨ dem GUI zusammenwirken, haben wir eine Programmierschnittstelle fur die An- ¨ wendungsprogramme (API) definiert, die die kritischen Probleme regeln soll.*

## **4.1 Tcl/Tk**

*John K. Ousterhout's Tcl/Tk [11] ist eine Kommandosprache (Tcl) mit einem reichen Satz von Kommandos (Tk) fur den Aufbau graphischer Benutzerschnitt- ¨ stellen. Die "Main Event Loop" ist dabei im Basissystem integriert. Die Unix-*<br>Versien implementiert der Matif. Jack and feel" se daß sich der Anwender nicht *Version implementiert den Motif " look and feel", so daß sich der Anwender nicht mehr um die X11–Programmierung kummern muß. Hier einige der Vorteile von ¨ Tcl/Tk:*

**Verfugbar. ¨** *Die Tcl/Tk Quellen werden frei verteilt, es sind keine speziellen Lizenzbedingungen zu erfullen. An dem System wird weiter entwickelt. So sind ¨ neue Versionen fur Apple's Macintosh und MicroSoft Windows zu erwarten. Die ¨ Installation ist problemlos.*

**Einfach zu lernen und zu benutzen.** *Tcl ist zwar einfach zu erlernen, zur Erstellung umfangreicher Software allerdings nicht immer gut geeignet. Bei* größeren Projekten machen sich die Defizite der Sprache, wie die fehlenden Da*tentypen oder der globale Namensraum, negativ bemerkbar. Auf der anderen Seite erleichtert das Interpreter–Konzept das Ausprobieren der Tk–Widgets und damit auch das Testen.*

*Es gibt eine Reihe guter Bücher über Tcl/Tk (Ousterhout [11], Welch [14], and Libes* [6]), die zum Erlernen und als Referenz verwendbar sind. Für die aktuellen *Probleme findet man Unterstützung in der Internet Newsgruppe*  $comp.lang.tcl.$ 

**Erweiterbar.** *Der Funktionsumfang von Tcl/Tk kann durch Tcl–Prozeduren oder durch die Programmierung neuer Funktionen in einer kompilierbaren Programmiersprache (etwa C) erweitert werden. Durch die Tcl–Programmierung*

*wird eine Art " rapid prototyping" unterstuzt. Aus Effizienz– oder Bequemlich- ¨ keitsgrunden kann man diese Prozeduren sp ¨ ¨ater in C neu schreiben. Schließlich* besteht auch noch die Möglichkeit, das GUI mit der Anwendung direkt zu ver*schmelzen.*

**Bewährt.** *Tcl/Tk funktioniert einfach.* 

# **4.2 Modell der Schnittstelle zwischen GUI und Anwendung**

*Wir verwenden ein einfaches Modell der Schnittstelle zwischen GUI und Anwendung. Der Benutzer stellt mit Hilfe des GUI eine Datei mit Anweisungen/Optionen fur die Anwendung zusammen. Auf Befehl des Benutzers startet ¨ das GUI die Anwendung und reagiert auf vorher definierte Eingabeanforderungen (Prompts) der Anwendung. Vorgesehen sind Prompts fur den Anfang, den ¨ Zwischenschritt und das Ende der Anwendung (siehe Abbildung 6). Zur einfachen Anpassung der Anwendung stehen eine Reihe von Routinen (C, Fortran) zur Verfugung, mit denen man z.B. die Prompts realisieren oder die Parameter- ¨ datei abfragen kann.*

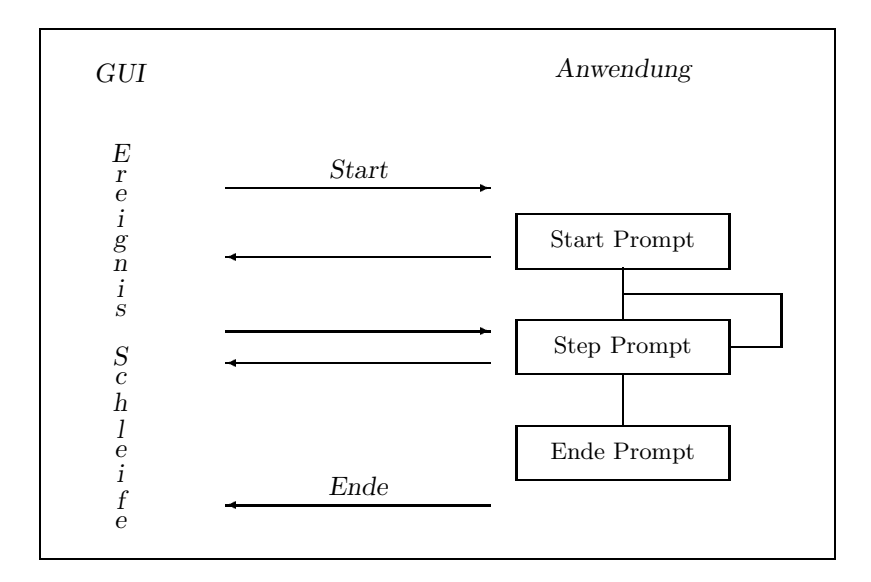

**Abbildung 6** Prozess Interaktionen

*Die Unix–Version des GUI verwendet zur Realisierung die Standard Ein/Ausgabe und das Pipeline–Konzept.*

## **4.3 Bibliothek der zusammengesetzten Widgets**

*Eine konkrete Benutzerschnittstelle fur eine Anwendung wird durch den Auf- ¨ ruf geeigneter Tcl–Prozeduren, die zusammengesetze Widgets aufbauen und in den richtigen Kontext setzen, realisiert. Damit wird dafur gesorgt, daß die an- ¨* wendungsspezifischen Daten einheitlich präsentiert werden. Wir möchten das an *einigen Beispielen zeigen:*

**Hauptfenster.** *Jedes GUI muß eine Routine zur Definition des Hauptfensters aufrufen. Die Parameter dienen dabei zum Fullen des Layouts in Abbildung 7. ¨*

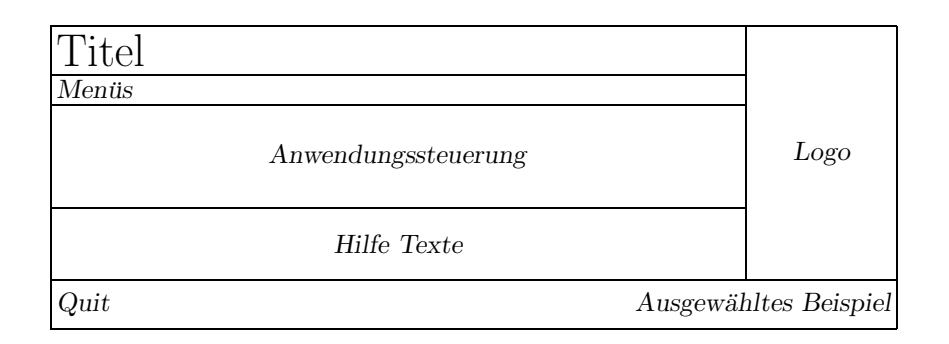

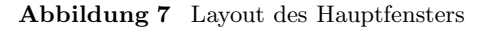

**Menus. ¨** *Zur Verwaltung der Menupunkte ¨* Examples *und* Settings *haben wir eine Reihe von Tcl–Prozeduren entwickelt. Im ersten Fall werden Unterpunkte aus der Existenz von Beispieldateien, deren Namen einer bestimmten Regel entsprechen, automatisch generiert. Zus¨atzlich wird dem Benutzer ein Mechanismus (*Save*,* SaveAs *und* Default*) zum Andern bzw. Erstellen weiterer Beispiele an ¨ die Hand gegeben. Mit dem* Settings *Menupunkt k ¨ ¨onnen Fenster zum Zeigen und*  $\tilde{A}$ ndern von anwendungsspezifischen Optionen geöffnet werden.

**Anwendungskontrolle.** *Die Anwendung wird uber eine Anwendungskontrol- ¨ leiste gesteuert. Neben den Kn¨opfen zum Starten, Fortsetzen, Anhalten und Beenden der Anwendung wird in einer Statuszeile Information uber Namen, Re- ¨ chenzeit und Speicherverbrauch gezeigt.*

*Die Anwendung l¨auft im Einschrittmodus, d.h. nach jedem Rechenschritt gibt sie einen vereinbarten Text (" prompt") aus und wartet auf eine Eingabe durch* das GUI, bevor der nächste Rechenschritt ausgeführt wird. Diesen Befehl zur *Fortsetzung schickt das GUI entweder einmalig, wenn der Anwender den* Step*– Knopf drückt, oder automatisch immer wieder, wenn der <code>Resume–Knopf</code> gedrückt wurde, und solange, bis die Anwendung fertig ist oder der Anwender* Pause *oder* Finish *gedruckt hat. ¨*

**Optionsverwaltung.** *Alle Fenster, mit denen man sich einen Ausschnitt der Optionen der Anwendung ansehen kann, haben die gleiche Struktur, siehe Abbil*dungen 2, 3 und 8. Im unterem Bereich befinden sich die Knöpfe, zum Akzeptie*ren oder Verwerfen der gemachten*  $\tilde{A}$ *nderungen. Alle anderen Elemente darüber, etwa fur ¨*

- die Auswahl von Werten: "radio buttons", "check buttons",
- *• die Eingabe von Zahlen,*
- *• die Definition von Feld– oder Matrixwerten oder*
- *• die Einstellung (Auswahl) von Dateien*

sind mit diesen Knöpfen geeignet verbunden. So ist z.B. sofort sichtbar, ob irgendeine Option geändert wurde oder ob Voreinstellungen existieren. Diese Ver*bindung haben wir durch Tcl–Prozeduren realisiert, die die Zusammenstellung eines GUI zu einer Anwendung erheblich vereinfachen.*

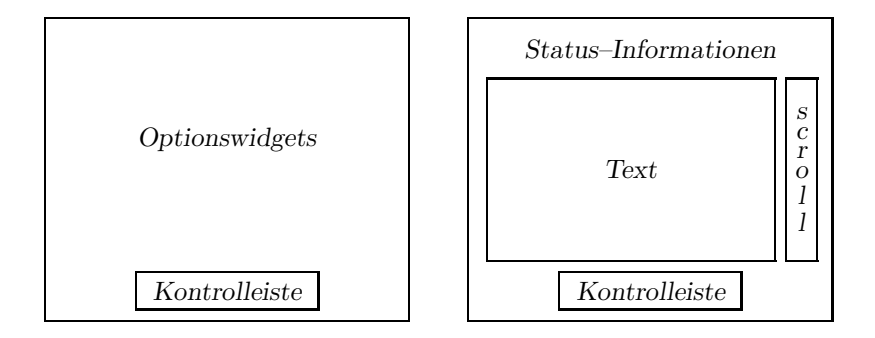

**Abbildung 8** Options– und Textfenster

**Textfenster.** *L¨angere Texte werden in speziellen Textwidgets dargestellt, die sich lediglich im Rahmen unterscheiden, siehe Abbildungen 5 und 8. So k¨onnen Dateien zum Ansehen oder Editieren angeboten, Programmausgaben in Logbu- ¨ chern gesammelt oder auch feste Texte gezeigt werden.*

**Hilfe.** Hilfstexte können an Widgets gebunden werden, so daß sie mit ei*nem Mausklick+Zusatztaste jederzeit abrufbar sind. Mit Hilfe des Menupunktes ¨* Information *stehen ausführliche Beschreibungen zur Verfügung.* 

## **4.4 Verwaltung der Optionssätze**

Der Zugriff auf Optionen ist über eine Programmierschnittstelle für C und Fort*ran (für die numerische Anwendung) und Tcl (für das GUI) realisiert. Zu den* Leistungen dieses API (application programming interface) gehören

- *• Kreieren und L¨oschen eines Optionsatzes,*
- *• Lesen/Schreiben einer Optionsdatei,*
- Lesen/Schreiben und Löschen einzelner Optionen,
- *• Konvertierungen von Optionswerten und*
- *• Lesen/Schreiben von Feldern und Matrizen.*

## **Literaturverzeichnis**

- [1] Apple Computer, Inc.: *Macintosh Human Interface Guidelines.* Addison–Wesley, Reading (1992)
- [2] R. Beck; B. Erdmann; R. Roitzsch: *An Object-Oriented Adaptive Finite Element Code.* Konrad–Zuse–Zentrum, Technical Report TR 95–04 (1995)
- [3] Peter Deuflhard: *A Modified Newton Method for the Solution of Ill-Conditioned Systems of Nonlinear Equations with Applications to Multiple Shooting.* Numer. Math. **22**, p. 289–315 (1974)
- [4] Peter Deuflhard: *Recent Progress in Extrapolation Methods for ODE's.* SIAM Review **27**, p. 505–535 (1985)
- [5] P. Deuflhard; P. Leinen; H. Yserentant: *Concepts of an adaptive hierarchical finite element code.* IMPACT **1**, (1989)
- [6] Don Libes: *Exploring Expect.* O'Reilly, Sebastopol (1995)
- [7] Ch. Lubich; Ch. Engstler; U. Nowak; U. Pöhle: *Numerical Integration of Constrained Mechanical Systems Using MEXX.* Mech. Struct. & Mach., **23**(4), p. 473–495 (1995)
- [8] Ch. Lubich: *Extrapolation integrators for constrained multibody systems.* IMPACT Comp. Sci. Eng. **3**, p. 213–234 (1991)
- [9] Ulrich Nowak: *Adaptive Linienmethoden f¨ ur nichtlineare parabolische Systeme in einer Raumdimension.* Konrad–Zuse–Zentrum, Technical Report TR 93–14 (1993)
- [10] U. Nowak; L. Weimann: *A Family of Newton Codes for Systems of Highly Nonlinear Equations.* Konrad–Zuse–Zentrum, Technical Report TR 91–10 (1991)
- [11] John K. Ousterhout: *Tcl and the Tk Toolkit.* Addison–Wesley, Reading (1994)
- [12] Bettina E. Sucrow: *Formale Spezifikation graphischer Benutzungsschnittstellen mit Hilfe von Graph–Grammmatiken.* In W. Mackens und S. Rump, editors, *Proceedings des Workshops* Software Engineering im Scientific Computing. (1996)
- [13] U. Nowak; U. Pöhle; R. Roitzsch; B. E. Sucrow: *Formale Spezifikation ZIB-GUI mit Hilfe von Graph–Grammatiken.* In W. Mackens und S. Rump, editors, *Proceedings des Workshops* Software Engineering im Scientific Computing. (1996)
- [14] Brent B. Welch: *Practical Programming in Tcl and Tk.* Prentice Hall, Upper Saddle River (1995)